## MMD を使用した動画制作

山縣 朔弥

## 1. まえがき

MMD を製作しようと思った理由は YouTube やニ コニコ動画にアップロードされていた動画を見て 興味を持ち、作ろうと思ったからである。

2.原 理

## $(1)$  MMD

MMD とは、「MikuMikuDance」の略称であり、3DCG モデルを使用し、主に動画を製作するフリーソフ トである。

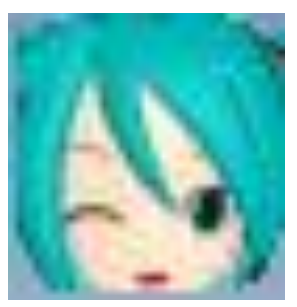

図1 MikuMikuDance.exe のアイコン

(2)用途

- ① 主にモデルやステージを Blender 等で製作、 または借用し動画を製作する。
- ② モデルのモーションやカメラワークを製作す る。

(ネット上に公開されているモデルやモーション のデータ、カメラワークのデータを使用し投稿を しているクリエイターも存在する。)

なお、携帯等からデータを移す場合、「ファイ ルなう」というサイトが使いやすくお勧めできる。

ファイルなう ー度に300ファイル/8GB (8000MB)まで<br>アップロードした時点で<mark>利用規約</mark>に同意したものとみなします。 3.研究内容

私はモデルやステージ、モーションよりもカメ ラワークに重点を置いて製作を進めた。なぜなら、 モデルやモーションはインターネット上に有志で 公開してくれているクリエイターが多く、使用す る曲のイメージに合ったものを探してダウンロー ドができるからである。

しかし、カメラワークを公開しているクリエイ ターはモデルに比べて少なく、「モデルやステー ジは他のクリエイターから借りたが、カメラワー クは自作した」と投稿しているというクリエイタ ーがほとんどだ。

私が考えるに、カメラワークが一番クリエイタ ーの個性が出るところだからではないか、と思っ ている。実際、使用されている曲やモデルは同じ でもカメラワークが変わるとその作品の印象がが らりと変わる。

わかりやすく例えると、同じ料理でも皿の色や 形が違えば印象が変わってくるというのと同じだ。

(1)カメラワークに重要な要素 ①照明操作

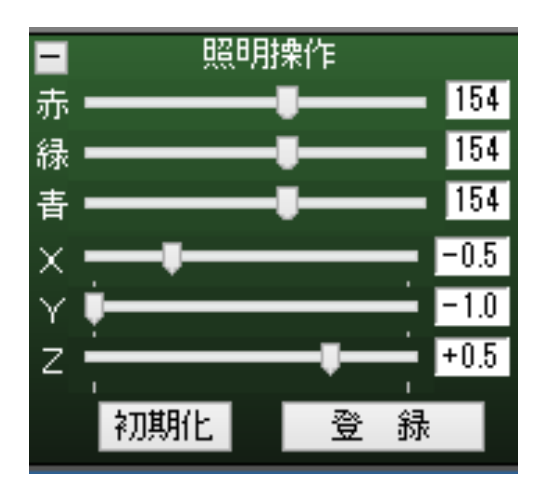

図3 照明操作の画面

カメラワークに直接関係はないが、照明の RGB を変更したり、どの角度から照明を当てるかを変 更できる。

また、思ったより照明の位置で影の位置が変わ り、それだけで違った印象を与えられる。

図2 ファイルなうの画面

②視点変更

ボタンを押すとそのボタンに書かれた向きにカ メラを向けることができる。

これも、直接的な関係はないが作品を完成させる ために役に立つ機能である。

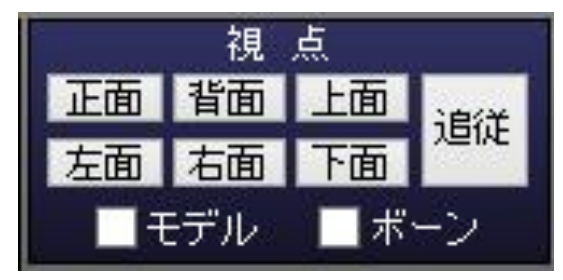

図4 視点変更の画面

③ フレーム

フレーム単位の操作がここに記録される。 ちなみに、ただ記録されるだけでなく記録され ているデータの時間を移動させることができる。

それにより、カメラ移動のタイミングを早めた りすることが簡単に行える。

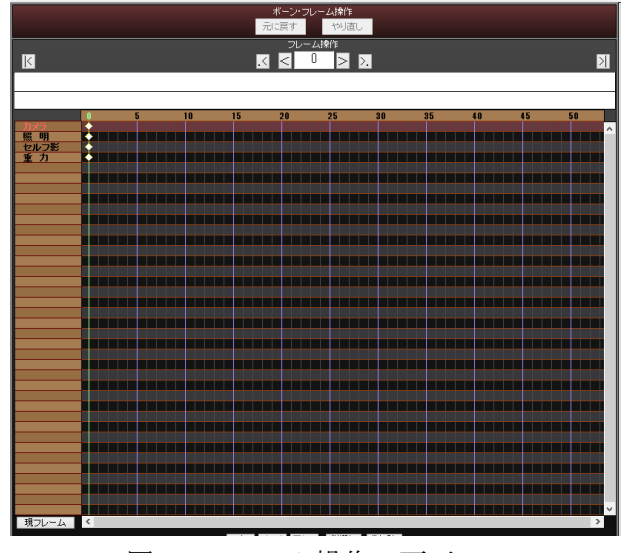

図 5 フレーム操作の画面

4.まとめ

YouTube やニコニコ動画に作品を投稿してい るクリエイターのようにモデルを動かすことがで きず、クリエイターとしての苦労の一片を知るこ とができ、今後の人生に活かすことができると思 った。

また機会があればじっくり時間をかけて、モデ ルからすべて自作で完成度の高い作品を作りたい と思っている。

5.あとがき(感想)

私は将来ゲームクリエイターになりたいと思っ ているが、課題研究を通して「そのために必要な 能力は何か」と考えたときに私は「想像力」と、 想像したイメージを実体化させる「発想」が特に 重要だと感じた。

そこで、私は夢をかなえるまでアイデアが下り てきたら忘れる前にイメージとそれを実現させる ための手段をノート等に「記録」していきたいと 思っている。

6.参考文献

<https://w.atwiki.jp/vpvpwiki/> (VPVP) <https://d.kuku.lu/> (ファイルなう) <https://dic.nicovideo.jp/a/mikumikudance> (ニコニコ大百科) <https://ja.wikipedia.org/wiki/MikuMikuDance> (ウィキペディア) ※MMD について詳しく書かれている